# **Programmieren 1**

**Lernteam Semesterwoche 5** 

## **Aufgabe 1: Verwendung des Debuggers**

Verwenden Sie den Debugger, um den Programmablauf des BlueJ Projektes , better-ticket-machine' aus Kapitel 2.15 zu verfolgen.

Können Sie die Werte der Attribute erkennen und verfolgen, wie sie ändern, wenn Sie schrittweise durch den Code durchgehen?

 $\rightarrow$  Im Code einen/mehrere Breakpoint/s setzen.

→ Neue Objektinstanz erzeuge; gewünschte Funktion ausführen, in welcher ein Breakpoint gesetzt wurde.

→ Der Debugger von BlueJ zeigt nun die Instanzvariablen sowie die methoden-lokalen Variablen und deren aktuelle Werte an.

→ Mit "Step Over" bzw. "Step Into" wird im Programm einen Schritt weitergefahren.

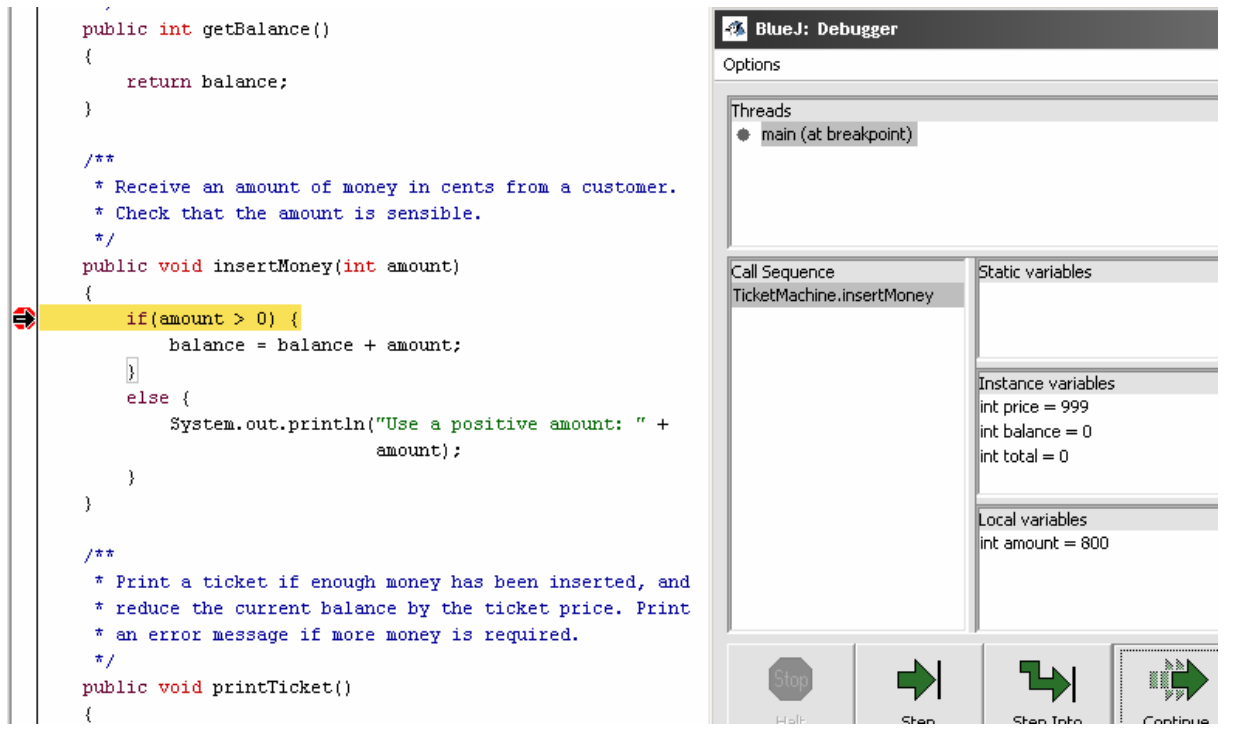

### **Aufgabe 2: Weitere Aufgaben aus dem Buch**

Bearbeiten Sie in kleinen Gruppen folgende Aufgaben aus dem Buch.

Falls Sie nicht sicher sind, dass Ihre erarbeitete Lösung richtig ist, notieren Sie sich die Frage und Ihre möglichen Antworten. Anschliessend überprüfen Sie Ihre Antworten innerhalb des gesamten Lernteams. Bei Unstimmigkeiten bereiten Sie die Frage mit allen möglichen Antworten (inkl. Begründungen) für das Lernteam-Coaching vor.

Seite 60: Aufgaben 3.9 - 3.12

Seite 62: Aufgaben 3.13 - 3.14

Seite 63: Aufgaben 3.18 und 3.20

Seite 67: Aufgaben 3.24 - 3.25 Seite 68: Aufgaben 3.26 - 3.27

### **Aufgabe 3: Herausfordernde Aufgaben aus dem Buch**

Bearbeiten Sie die Aufgaben 3.29 und 3.30.

Erstellen Sie dabei die zwei unterschiedlichen Implementationen für Aufgabe 3.30 (z.B. in zwei Gruppen) und vergleichen Sie diese anschliessend.

#### **Aufgabe 4: Weitere Verwendung des Debuggers (optional)**

Verwenden Sie den Debugger, um den Programmablauf des BlueJ Picture Projekts aus Kapitel 1 (Übung 1.10) zu verfolgen. Können Sie die Felder der verschiedenen Objekte (Dach, Sonne, ...) im Debugger erkennen?

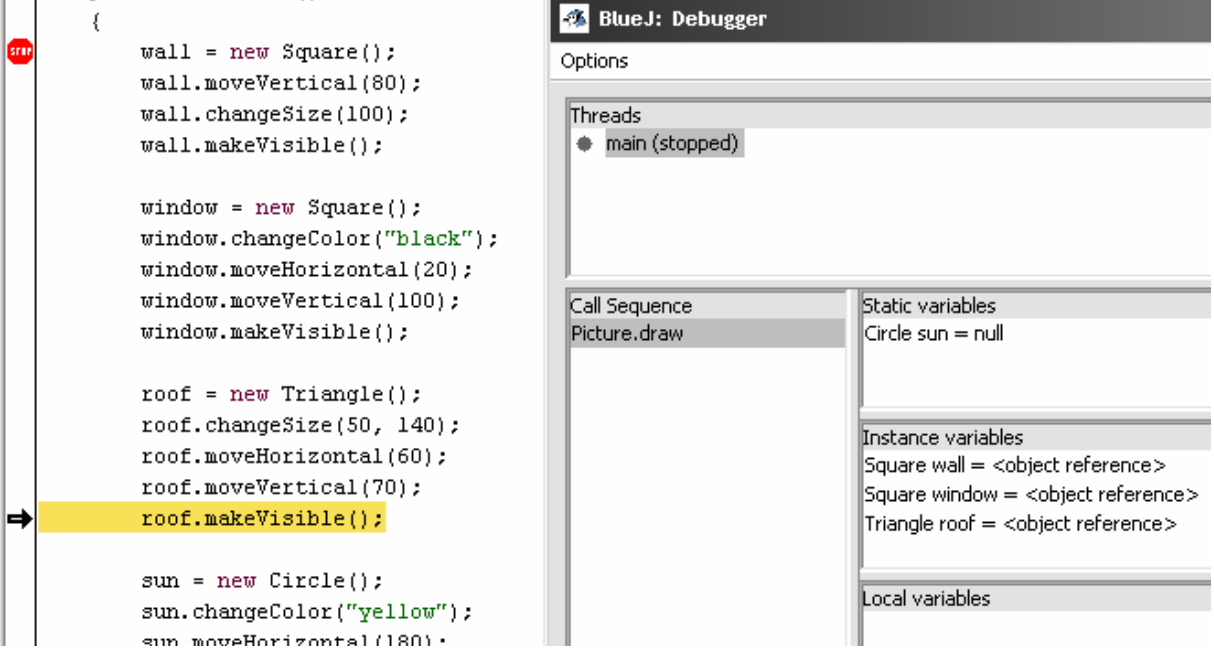